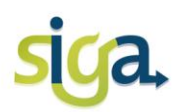

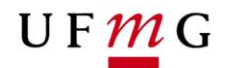

# **PLANO DE ESTUDOS**

# **A reformulação do Plano de Estudos deverá ser realizada, pelo aluno, no período de 13 a 23 de outubro de 2013.**

### **O QUE É PLANO DE ESTUDOS?**

É um sistema online que visa apoiar o planejamento e o acompanhamento da trajetória acadêmica do aluno na UFMG.

O plano de estudos reflete a versão e o percurso curricular de vinculação do aluno e é organizado em semestres **cursados**, **em curso** e **a cursar**. Nos semestres "a cursar" o aluno poderá planejar as atividades que deseja cursar; nos semestres "cursados" o aluno poderá visualizar os resultados obtidos e no semestre "em curso" é possível visualizar as matrículas atuais.

### **POR QUE REFORMULAR O PLANO DE ESTUDOS?**

Porque a universidade usará as informações dos Planos de Estudos para prever melhor a demanda de vagas para as turmas das atividades acadêmicas e evitar imprevistos e transtornos no período de matrícula.

### **O QUE VOCÊ PODE FAZER NO SEU PLANO DE ESTUDOS?**

- $\checkmark$  Adicionar, excluir e mover as atividades optativas e de formação livre;
- $\checkmark$  Adicionar semestres letivos até o limite do seu tempo de integralização.
- $\checkmark$  Mover as atividades OBRIGATÓRIAS nos semestres letivos, respeitadas as Normas de Graduação.
- $\checkmark$  Criar um Plano de Estudos Simulado que permite ao aluno investigar as possibilidades de seu curso.
- $\checkmark$  Adicionar as atividades de Formação Complementar Aberta que deverão ser enviadas ao Colegiado do seu Curso, via Siga, para aprovação (caso o aluno esteja vinculado a um percurso de formação complementar aberta);

#### *OBSERVAÇÕES*

- 1. As atividades obrigatórias não poderão ser excluídas do Plano de Estudos.
- 2. As atividades de formação complementar aberta devem ser incluídas em um Plano de Estudos SIMULADO, que deve ser encaminhado para aprovação do Colegiado do Curso.

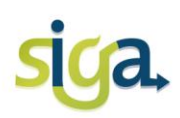

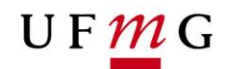

# **ROTEIRO PARA REFORMULAÇÃO DO PLANO DE ESTUDOS**

## **Acesse:**

### **Siga Ufmg: Acesso para alunos da Graduação> Ícone Meus Planos de Estudos>**

- 1. Acione o ícone do Plano de Estudos **VIGENTE**.
- 2. Clique no painel do semestre letivo que deseja visualizar.

Para reformular o Plano de Estudos, acione o comando *"Alterar*" no fim da página e realize alguma das seguintes operações:

- i. Adicione atividades optativas e de formação livre (comando "*Adicionar atividade acadêmica***"**);
- ii. Mova atividades a cursar de um semestre para outro (comando *"Mover para outro semestre");*
- iii. Exclua atividades não obrigatórias (comando *"Excluir*" na atividade desejada);
- iv. Adicione semestres letivos (comando "*Adicionar semestre*");

Ao final das alterações, acione o comando "*Salvar"* no fim da página.

- v. Se houver inconsistências nas alterações realizadas, o aluno será alertado através de uma mensagem;
- vi. Se as alterações foram realizadas em um Plano de Estudos SIMULADO para inclusão de atividades de Formação Complementar Aberta, o plano deverá ser enviado ao Coordenador do Curso para aprovação (comando "**Solicitar aprovação...**").

### **INCONSISTÊNCIAS NO PLANO DE ESTUDOS (Regulamentadas pelas Normas Acadêmicas)**

- i. A carga horária máxima para matrícula no semestre subsequente é maior que a carga horária máxima permitida para o percurso curricular;
- ii. Carga horária mínima de atividades é menor que a carga mínima exigida para matrícula;
- iii. Previsão de semestres letivos ultrapassando o tempo de integralização do curso pelo aluno;
- iv. Não atendimento aos pré-requisitos;
- v. Não atendimento a regra dos dois períodos consecutivos (não podem existir atividades obrigatórias pertencentes a mais de dois períodos curriculares de referência consecutivos).

#### *OBSERVAÇÕES*:

1. A(s) eventuais inconsistência(s) dos Planos de Estudos vigentes poderão gerar possíveis pendências na Proposta de Matrícula online do próximo semestre. Caso isso aconteça, as pendências da proposta estarão sujeitas à avaliação dos Coordenadores de Cursos de Graduação.

2. Os Planos de Estudos são atualizados automaticamente após a efetivação da matrícula semestral.